# Бегущая строка

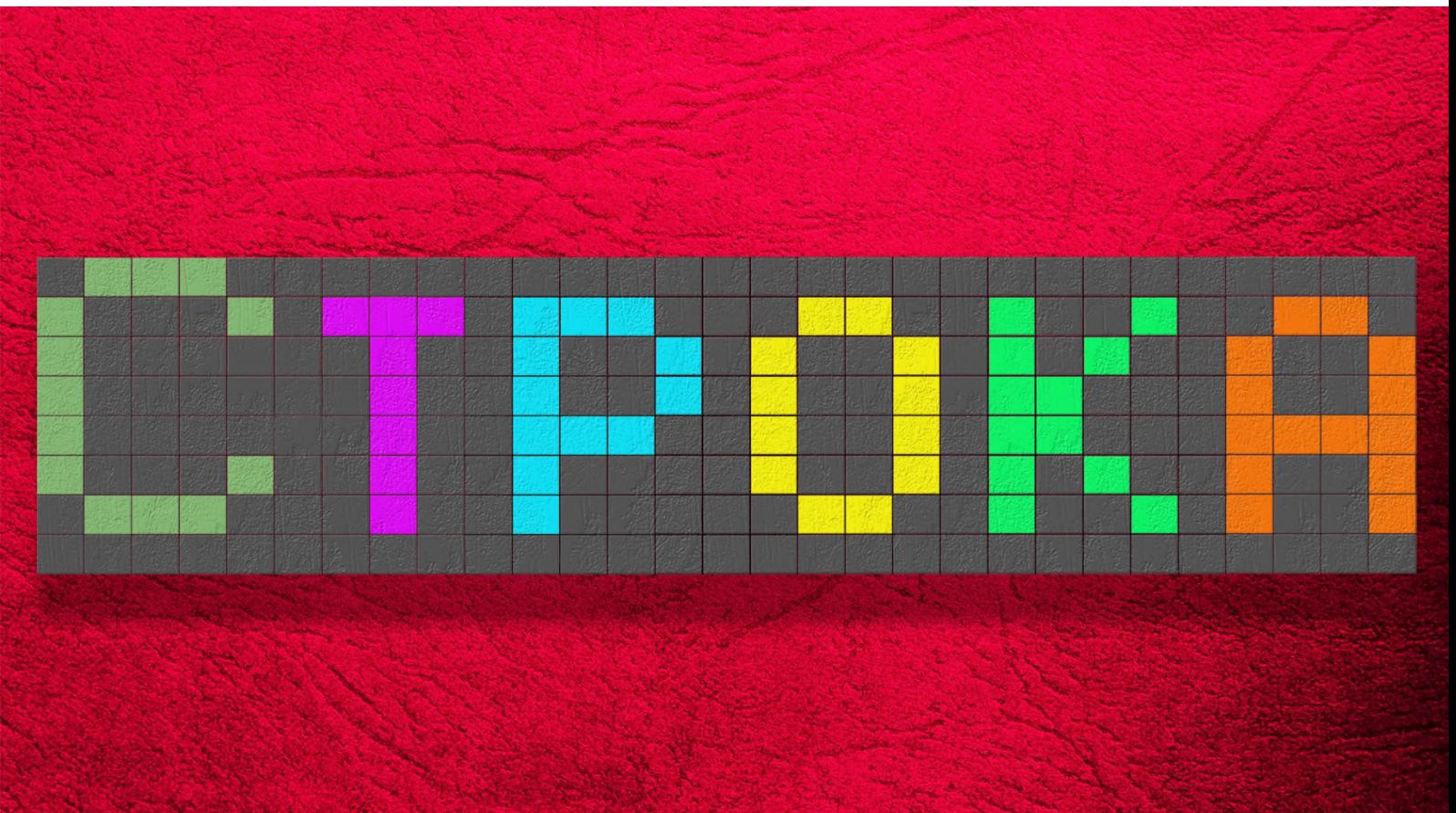

# rString Руководство разработчика

# Оглавление

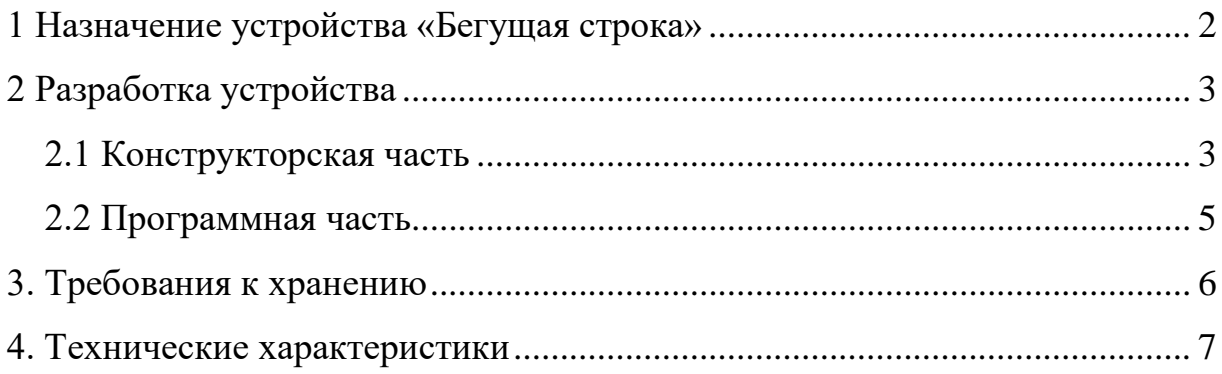

## **1 Назначение устройства «Бегущая строка»**

<span id="page-2-0"></span>Устройство предназначено для выведения текстовой информации и для оповещения сотрудников и студентов Мытищинского филиала Московского Государственного Технического Университета им. Н.Э. Баумана. На устройстве выводится вся актуальная информация на текущий момент. Любой желающий может отправить сообщение на устройство, и после проверки модератором сообщение будет отображено.

#### **2 Разработка устройства**

#### **2.1 Конструкторская часть**

<span id="page-3-1"></span><span id="page-3-0"></span>Основой для устройства является пластмассовая сэндвич панель. Она обеспечивает лёгкую и одновременно прочную платформу, на которой будут располагаться все остальные элементы. Для наибольшего баланса между прочностью и лёгкостью выбирается панель толщиной 10мм.

С левой стороны устройства находится блок управления, в котором располагаются плата ESP32-WROOM DevKit v1, блок питания 5 Вольт 12 Ампер, всё это огораживается стенками из той же сэндвич панели согласно размерам из чертежа. На одну из стенок блока управления выносится разъём C8 для подключения устройства к сети 220 Вольт, также в одной из стенок делается отверстие, позволяющее подключить кабель micro USB к плате для обновления программы прошивки. Блок управления накрывается магнитной крышкой из той же сэндвич панели. Стыки и торцевые части панели закрываются пластиковыми уголками для подоконников. Внимание: все клеевые работы с сэндвич панелью производятся только с помощью термоклея или силиконового герметика, так как обычный моментальный клей содержит в составе органический растворитель, который разъедает пену сэндвич панели.

Справа от блока управления располагается блок отображения, занимающий всю оставшуюся часть панели с ограничением по длине в 3 метра.

Прямо на поверхность панели клеится адресная светодиодная лента WS2812b на клей, что уже нанесён на подложку ленты на заводе. Необходимо расположить ленту таким образом, чтобы образовалась матрица высотой в 8 полос ленты, чтобы каждый светодиод был расположен на равном расстоянии друг от друга. Необходимо, чтобы плата с выхода D4 подключалась через резистор 100-500 Ом к левому нижнему углу матрицы в пин Digital Input (DI), иначе матрица работать не будет. 5 Вольт и GND подключаются к соответствующим выходам блока питания. Далее матрица паяется предпочтительно методом зиг-зага, или последовательно. Внимательно смотрите

3

на расположение ленты – сигнал выходит из DO и входит в DI. Конец последней полосы ленты, или же верхний левый угол необходимо оставить без пайки.

На уже распаянную матрицу с помощью термоклея или силиконового герметика фиксируется рассеивающая решётка. Она необходима для того, чтобы отделить каждый светодиод своей ячейкой, чтобы каждый светодиод образовывал пиксель. Решётка может изготавливаться как вручную из пенопласта согласно чертежу, так и с помощью 3D печати, модель для печати можно найти в документации. Модель включает в себя 3 детали, позволяющие создавать матрицу любой длины с точностью в 10 пикселей. Каждая деталь имеет пазы, поэтому после печати всех деталей их можно соединить методом паззла. В дальнейшем с распечатанных деталей можно сделать слепок и затем изготавливать копии деталей методом пластикового литья, что может сэкономить денежные средства.

На рассеивающую решётку необходимо наклеить сам рассеиватель. Им может служить тонкий матовый пластик или белая бумага для запекания. Рассеиватель на решётку можно фиксировать на обычный клей, проследив за тем, чтобы клей не вытек и не попал внутрь ячеек.

Поверх решётки с рассеивателем должно располагаться акриловое стекло (оргстекло). Можно использовать обычное стекло, но это добавит вес устройству и есть риск травмироваться при нарезке стекла.

На предварительно очищенное от пыли и увлажнённое стекло наклеивается самая прозрачная тонировочная плёнка черного цвета. Она необходима для максимально правильной цветопередачи светодиодов.

На торцы блока отображения с помощью термоклея или силиконового герметика наклеиваются пластиковые уголки, чтобы скрыть стыки и обезопасить устройство от незначительного удара.

После того, как устройство собрано, можно настраивать прошивку.

4

#### **2.2 Программная часть**

<span id="page-5-0"></span>В документации присутствует архив, содержащий файлы для прошивки устройства, поддерживающие среду разработки ArduinoIDE.

Дополнительно необходимо установить библиотеки ArduinoJSON v6 и FastLED, которые можно найти в менеджере библиотек.

Первым делом в файле StringFinal.ino нужно настроить ширину и высоту светодиодной матрицы. В строке 10 «#define WIDTH» вписывается количество светодиодов по длине матрицы. В строке 11 «#define HEIGTH» вписывается количество светодиодов по высоте матрицы (как правило, это 8).

Далее нужно указать плате, к какой сети Wi-Fi необходимо подключится. В строке 38 «const char\* ssid = "";» указывается имя сети, а в строке 39 «const  $char^*$  password = "";» указывается пароль от этой сети.

Далее необходимо назначить номер устройства. Это нужно для того, чтобы параллельно могло работать множество устройств со своей независимой информацией. Номер устройства указывается в строке 33 «int stringID».

Затем устройству необходимо задать имя домена, к которому подключается устройство для получения информации. К примеру, есть сайт [https://yandex.ru/pogoda/,](https://yandex.ru/pogoda/) а именем домена здесь является yandex.ru. Имя домена (им может быть и IP адрес) указывается в строке 34 «String IPaddress = "";».

На этом моменте можно завершить настройку прошивки и загрузить её на плату, зажав кнопку «boot» на плате.

После проделанных манипуляций устройство готово к работе. Достаточно расположить его в зоне досягаемости сети Wi-Fi, к которой устройство будет подключаться, и подключить устройство в сеть 220 Вольт.

5

#### **3. Требования к хранению**

<span id="page-6-0"></span>Устройство должно находиться в сухом помещении комнатной температуры. При конструировании или ремонте устройства необходимо снять напряжение во избежание короткого замыкания.

Требования, соблюдение которых необходимо для стабильной работоспособности устройства:

- 1) Не подвергать устройство воздействию высокой влажности или дождя;
- 2) Не помещать внутрь блока управления или блока отображения посторонние предметы;
- 3) Не использовать и не хранить устройство вблизи источника открытого огня;
- 4) Не располагать устройство на неустойчивых поверхностях;
- 5) Не подвергать устройство воздействию попадания прямых солнечных лучей;
- 6) Не подвергать устройство сильным ударам или падениям с большой высоты;
- 7) При неиспользовании устройства длительное время необходимо отключить его от сети;
- 8) Не подключаться к плате и не вносить конструкторских изменений при подключенному к сети устройству;
- 9) Избегать попадания на устройства грязи, влаги и пыли.

### **4. Технические характеристики**

<span id="page-7-0"></span>Питание устройства осуществляется от сети 220 Вольт или от устройства Power bank, при условии, что длина блока отображения составляет не более 50 сантиметров.

Время готовности устройства к работе после подключения к сети составляет не более 15 секунд.

Основные технические характеристики:

- 1) Температура воздуха от -25 до +60 градусов цельсия;
- 2) Относительная влажность воздуха от 0 до 60%;
- 3) Яркость от 0 до 1100 люмен на метр.